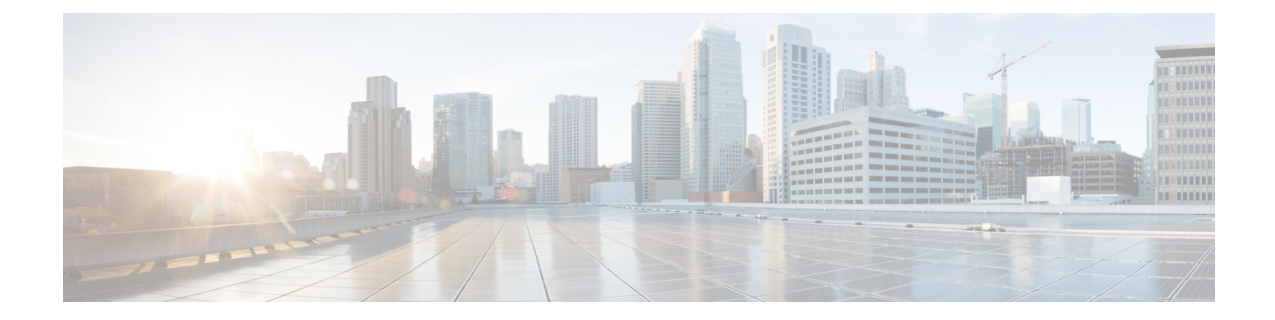

# **LTE Policy Configuration Mode Commands**

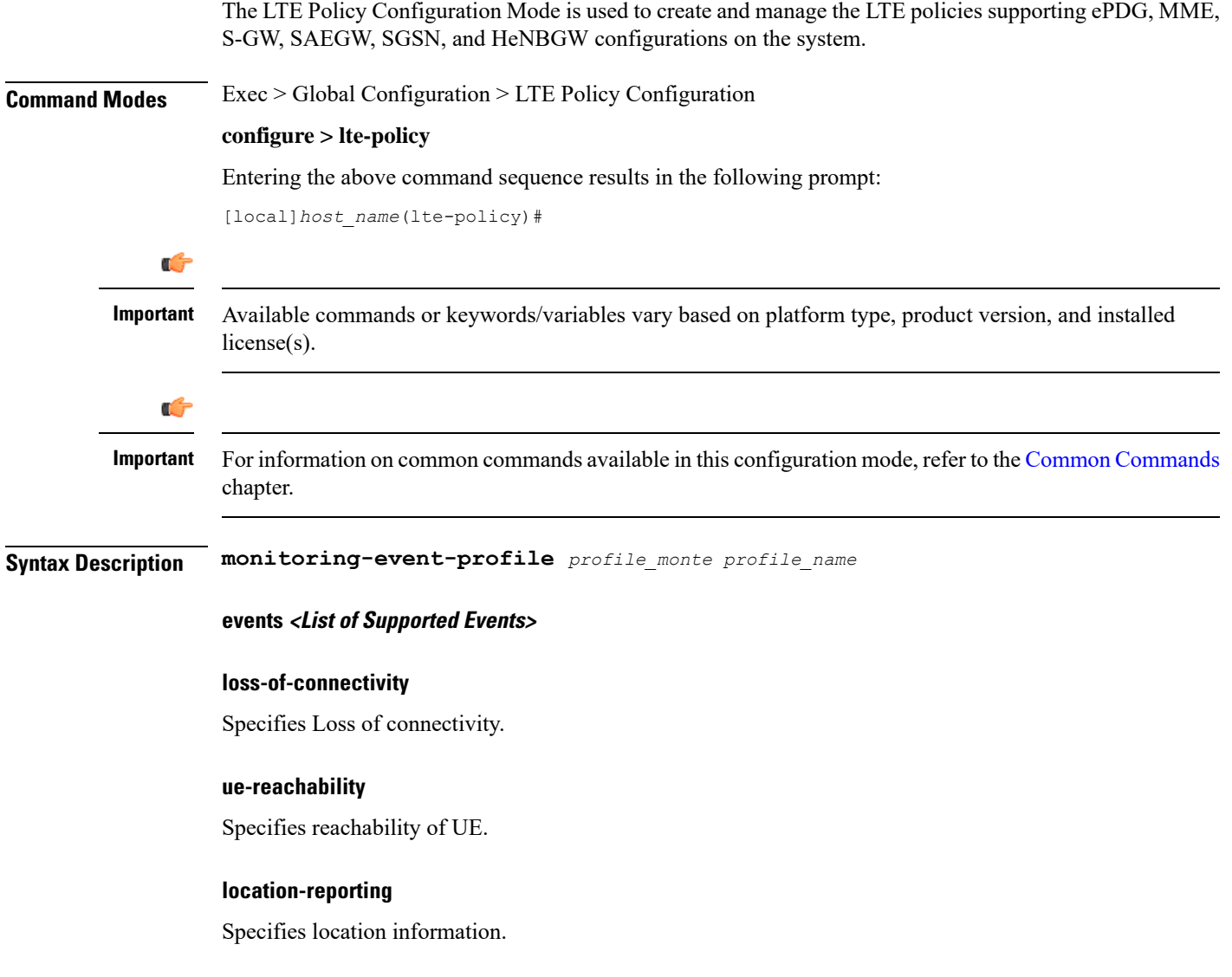

### **communication-failure**

Specifies Radio connection status.

#### **availability-after-ddn-failure**

Specifies whether UE is active after DDN Failure.

### **idle-status-indication**

Indicates that UE moves to idle status. The idle status can be either for ue-reachability or for DDN failure.

#### **pdn-connectivity-status**

Indicates PDN status change.

#### **number-of-ue-in-geo-area**

Specifies number of UEs present in a geographic area.

#### **external identifier**

MME updates HSS to handle the support.

If external identifier is received from HSS as part of Monitoring Event Configuration Grouped AVP it is read and the same is sent in as RIR to SCEF.

If external identifier AVP is NOT received as part of Monitoring Event Configuration AVP but received the same in Subscription Data AVP this will be read and sent in as RIR to SCEF.

- [cause-code-group,](#page-2-0) on page 3
- [congestion-action-profile,](#page-3-0) on page 4
- [enb-group,](#page-4-0) on page 5
- [foreign-plmn-guti-mgmt-db,](#page-5-0) on page 6
- henbgw [mme-pool,](#page-6-0) on page 7
- henbgw [overload-control,](#page-7-0) on page 8
- henbgw [qci-dscp-mapping-table,](#page-8-0) on page 9
- henbgw [s1-reset,](#page-9-0) on page 10
- henbgw [session-recovery](#page-9-1) idle-timeout, on page 10
- [ho-restrict-list,](#page-10-0) on page 11
- [imei-tac-group,](#page-11-0) on page 12
- [imsi-group,](#page-12-0) on page 13
- [lte-emergency-profile,](#page-13-0) on page 14
- [mec-tai-grp,](#page-14-0) on page 15
- mme henbgw [mgmt-db,](#page-15-0) on page 16
- mme [paging](#page-16-0) cache, on page 17
- [network-global-mme-id-mgmt-db,](#page-17-0) on page 18
- [paging-map,](#page-18-0) on page 19
- [paging-profile,](#page-19-0) on page 20
- [peer-map,](#page-20-0) on page 21
- [sgsn-mme,](#page-21-0) on page 22
- [subscriber-map,](#page-22-0) on page 23
- [tai-list-db,](#page-23-0) on page 24
- [tai-mgmt-db,](#page-24-0) on page 25

### <span id="page-2-0"></span>**cause-code-group**

Creates a new cause code group, or specifies an existing cause code group and enters the Cause Code Group Configuration Mode.

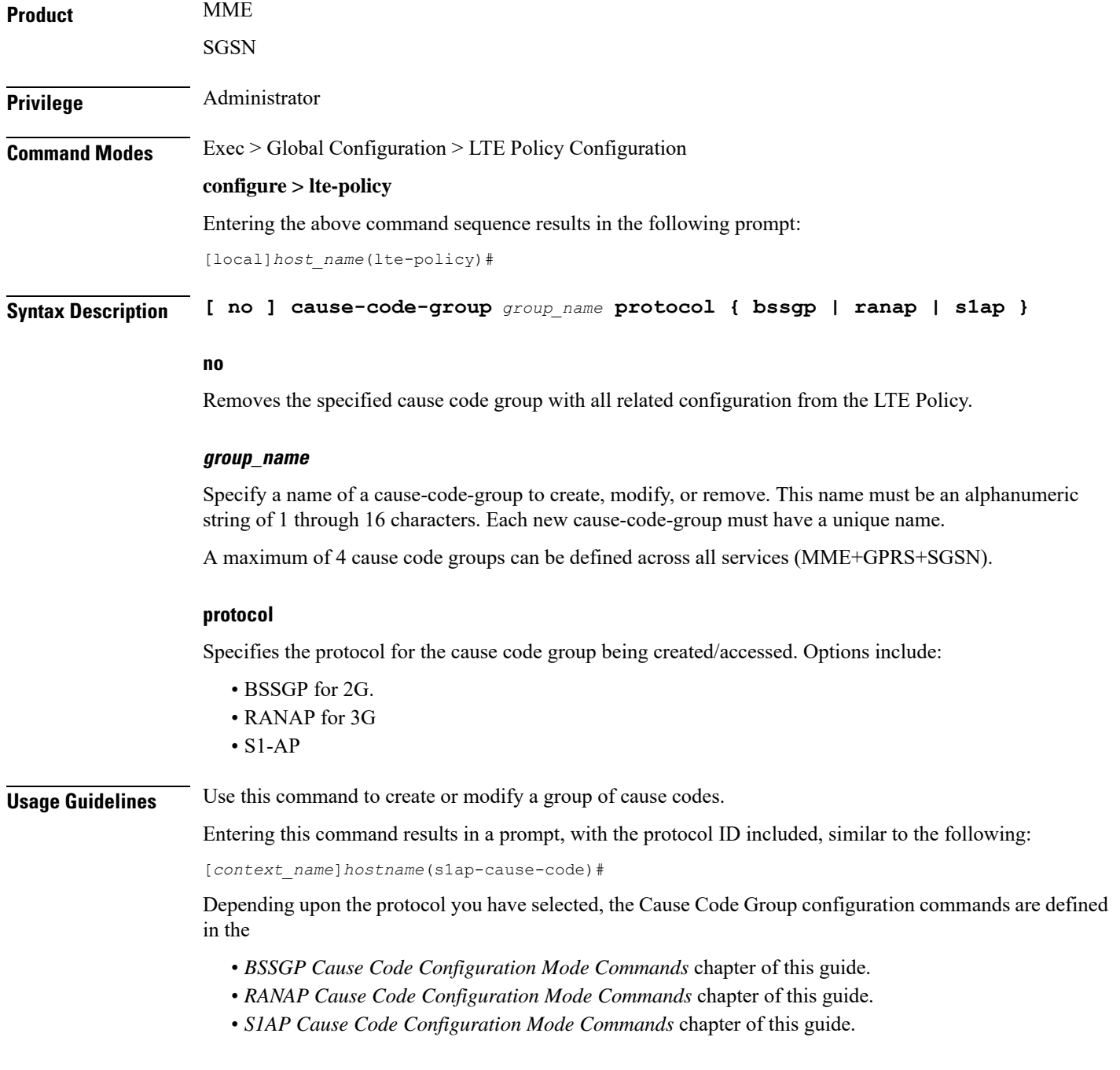

### **Example**

The following command creates an S1-AP cause code group named *move-ue-to-idle*.

```
cause-code-group move-ue-to-idle protocol s1ap
```
## <span id="page-3-0"></span>**congestion-action-profile**

Creates an action profile for MME or ePDG or HeNBGW critical, major and minor congestion thresholds. The profile defines the action to be taken when these thresholds are exceeded.

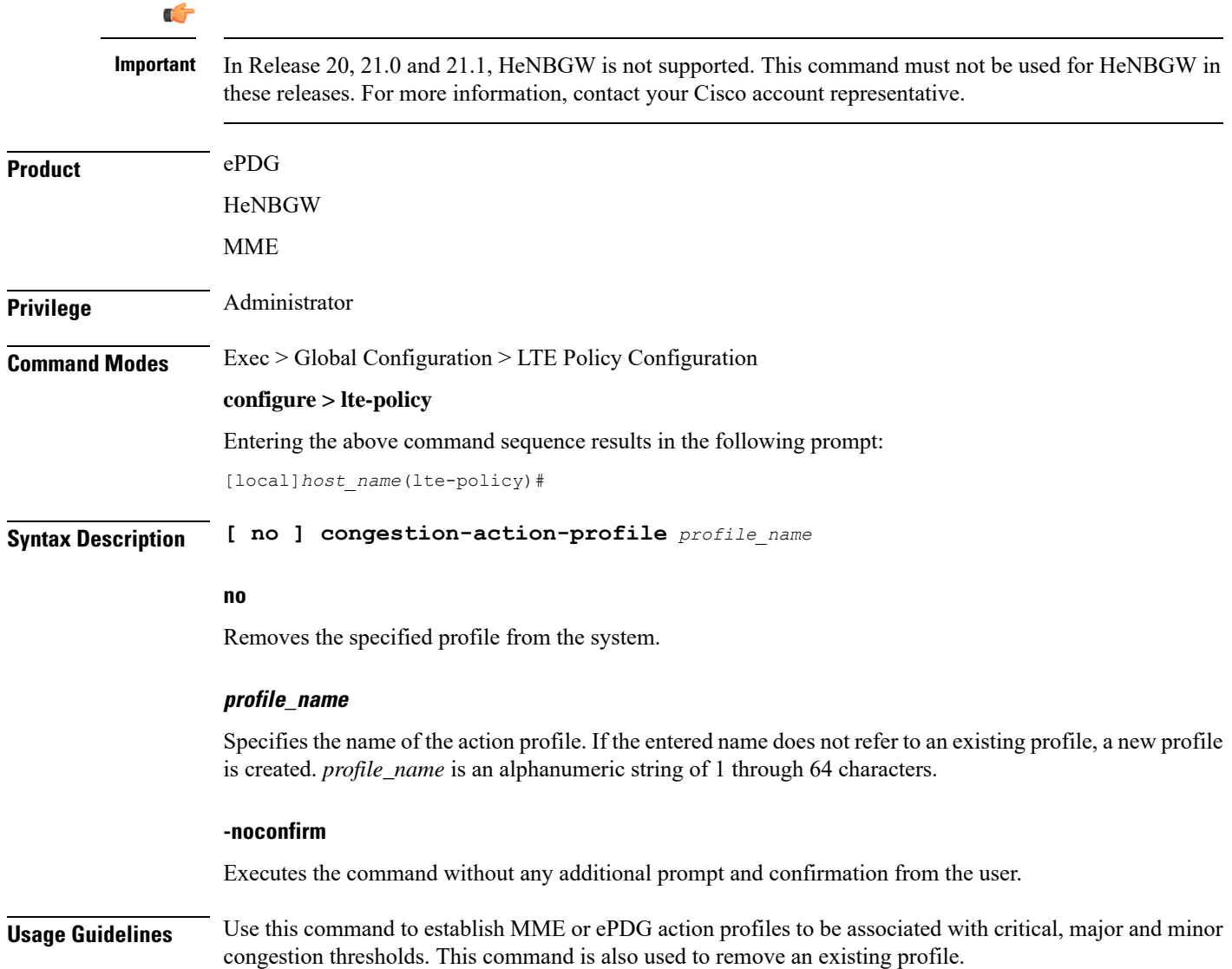

 $\overline{\phantom{a}}$ 

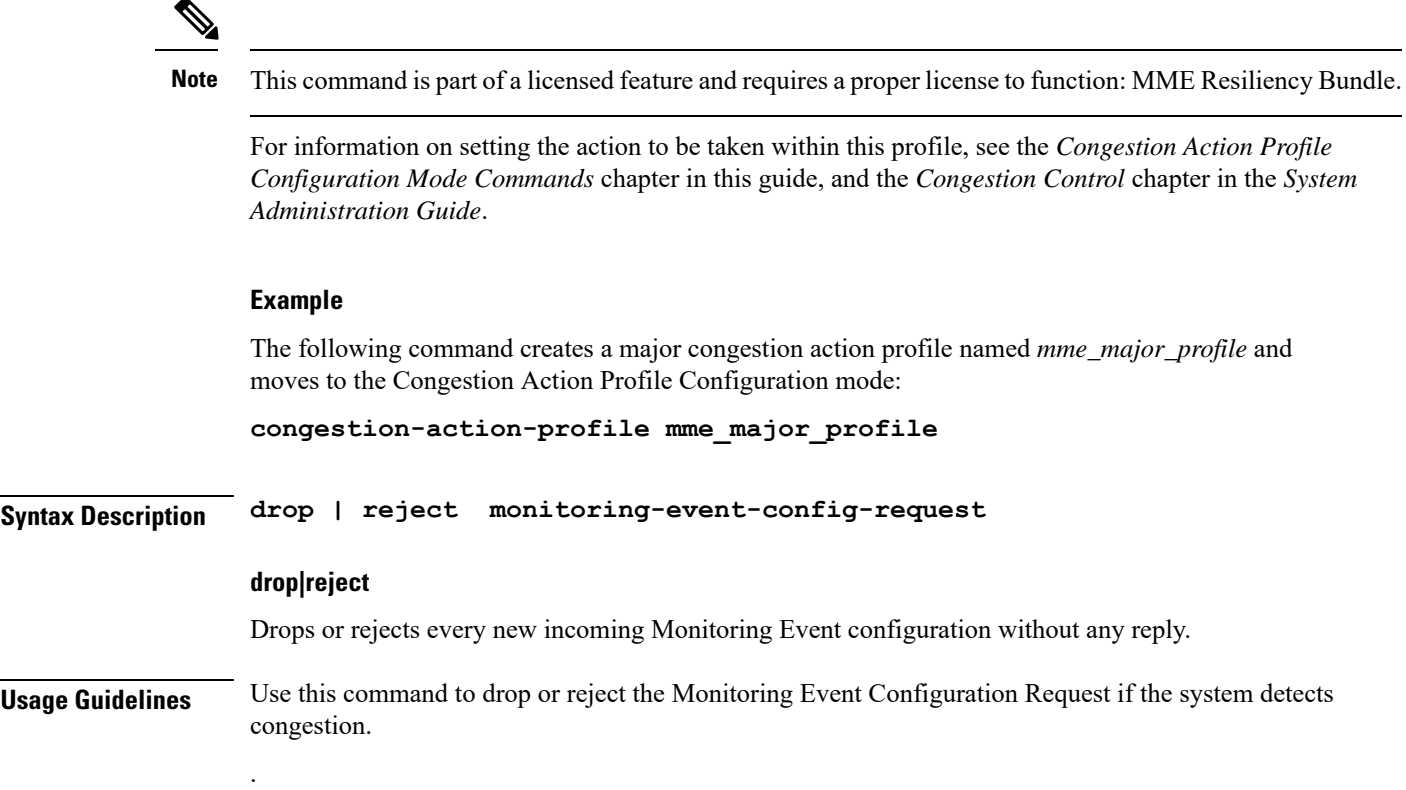

# <span id="page-4-0"></span>**enb-group**

 $\mathbf{l}$ 

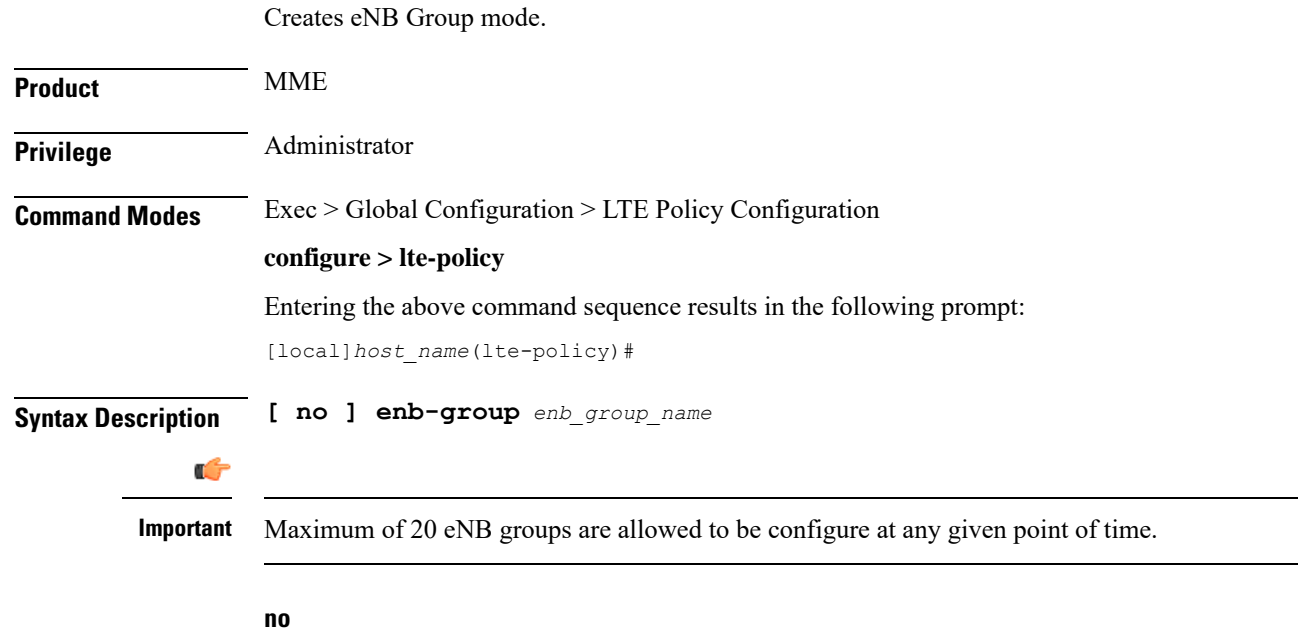

Removes the specific eNB group.

### **enb-group enb\_group\_name**

Creates the eNB Group. *enb\_group\_name* must be a string of 1 to 64 characters. *bits* Must be an Integer from 1 to 28. By entering this command you enter new mode enb-group

# <span id="page-5-0"></span>**foreign-plmn-guti-mgmt-db**

Creates a new, or enters the existing Foreign PLMN GUTI management database.

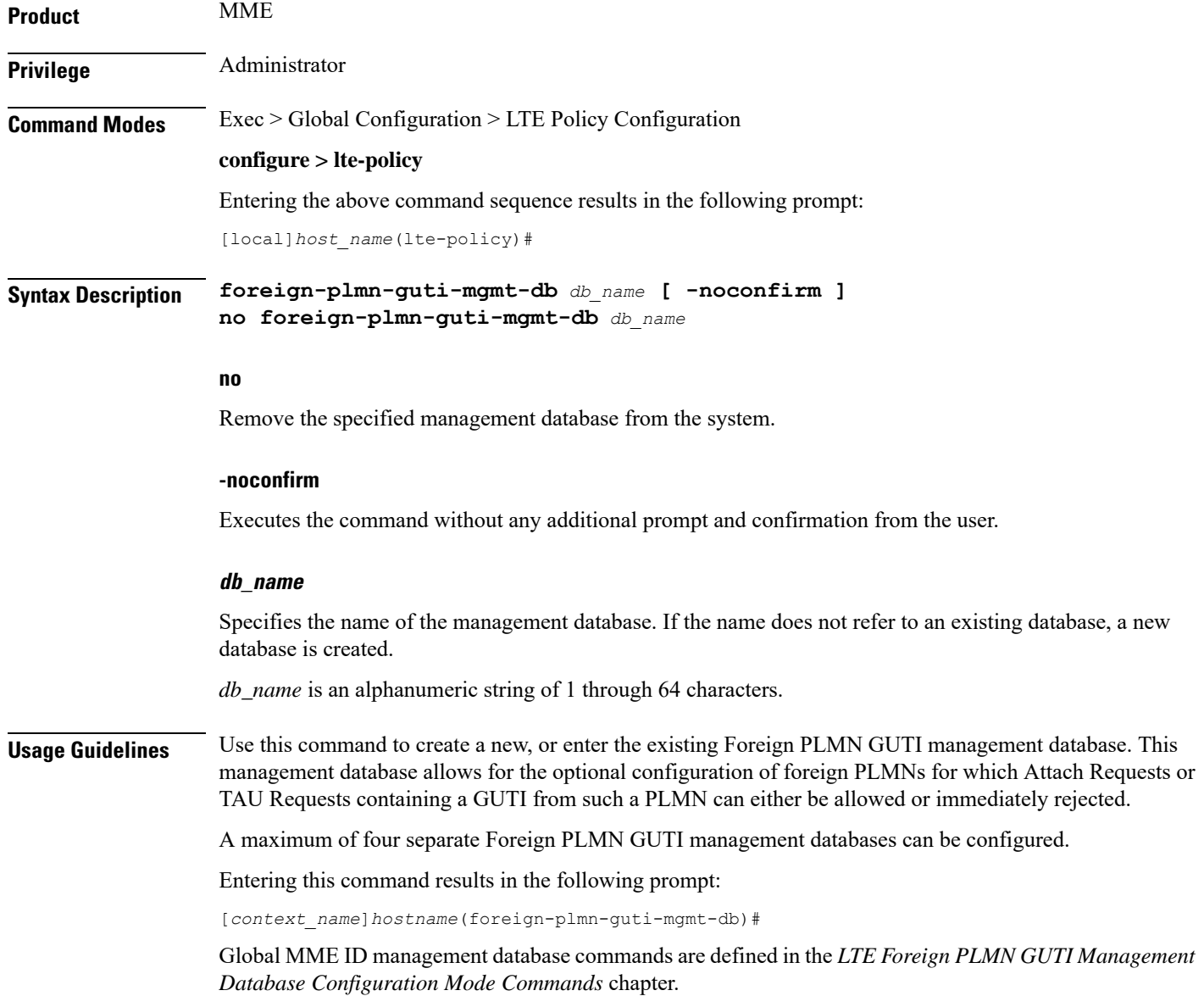

### **Example**

The following command creates a Foreign PLMN GUTI management database named *fguti-db1*.

**foreign-plmn-guti-mgmt-db fguti-db1 -noconfirm**

# <span id="page-6-0"></span>**henbgw mme-pool**

 $\overline{\phantom{a}}$ 

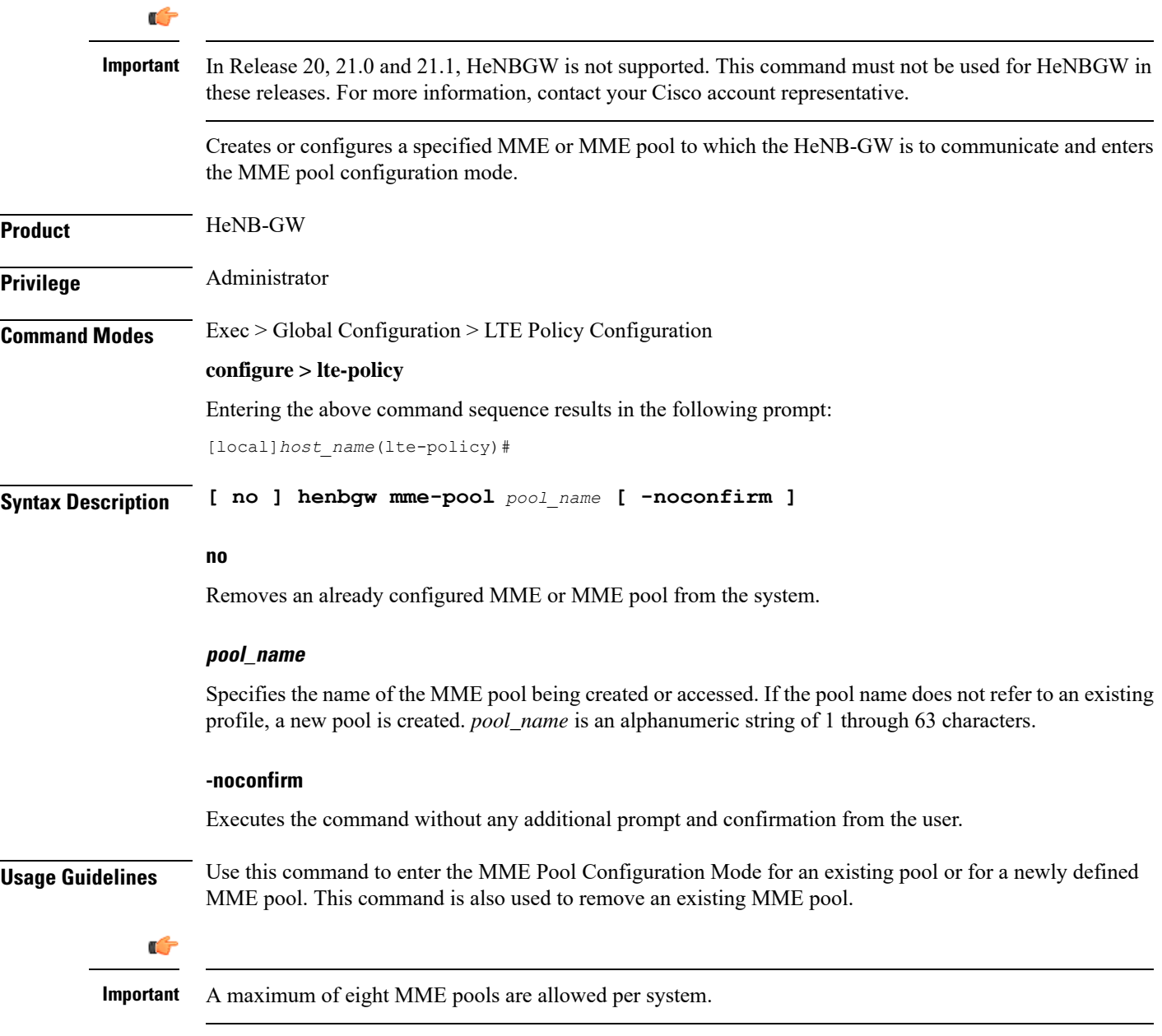

Entering this command results in the following prompt:

[*context\_name*]*hostname*(mme-pool)#

MME Pool Configuration Mode commands are defined in the *MME Pool Configuration Mode Commands* chapter.

### **Example**

The following command helps entering the MME Pool Configuration Mode for a new or existing profile named *henb\_mme\_pool*:

**henbgw mme-pool henb\_mme\_pool**

### <span id="page-7-0"></span>**henbgw overload-control**

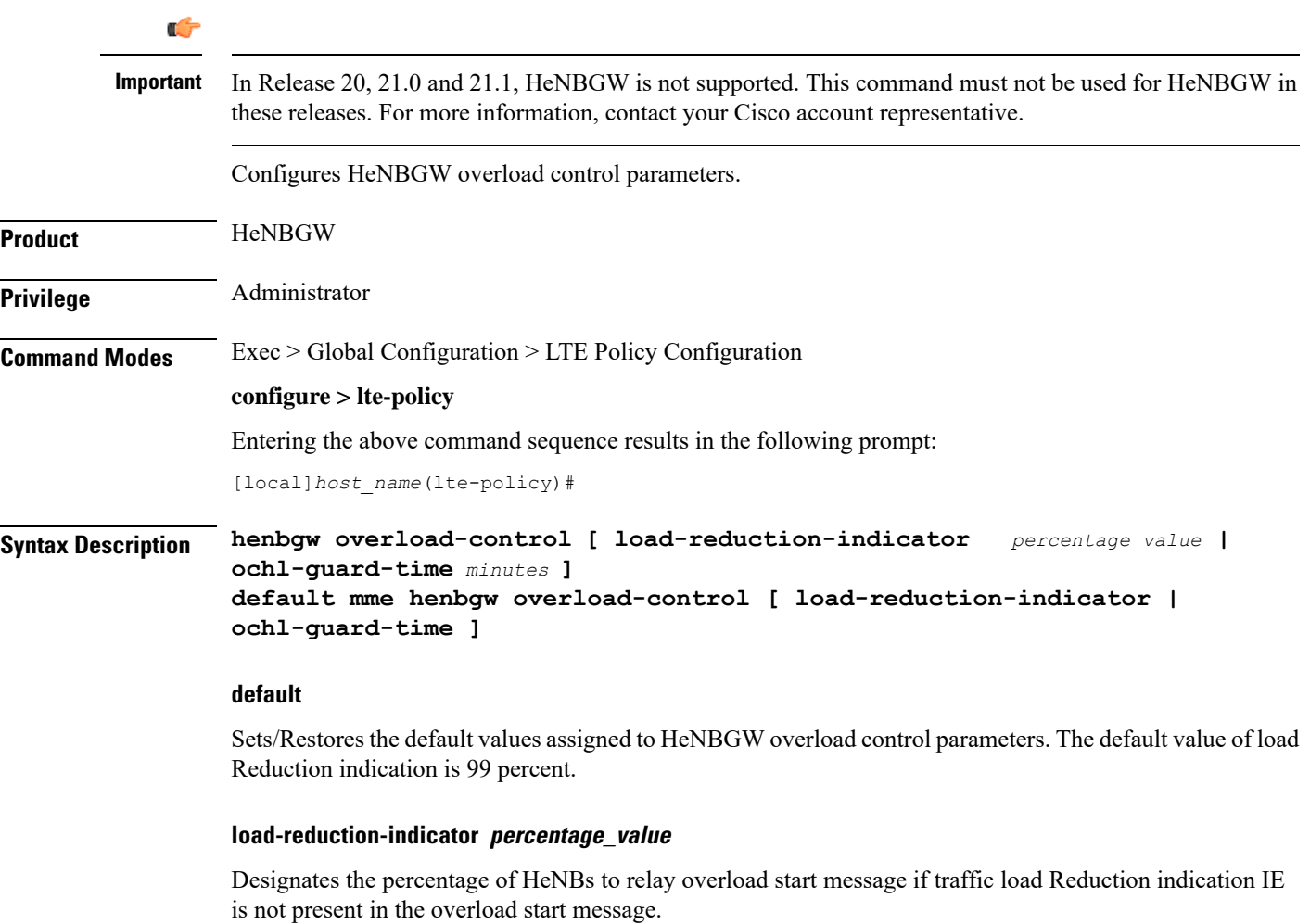

*percentage\_value* is the percentage value, which is an integer between 1 and 99.

### **ochl-guard-time minutes**

Designates the guard timeout value (in minutes) for sending overload stop messages if overload stop message is not received from MME to all the HeNBs in corresponding MME's overload control HeNBs list. The guard timeout value is an integer between 0 and 2147483647.

**Usage Guidelines** Use this command to configure HeNBGW overload control parameters.

#### **Example**

The following command configures HeNBGW overload control parameter **ochl-guard-time** as 45 minutes:

```
henbgw overload-control ochl-guard-time 45
```
### <span id="page-8-0"></span>**henbgw qci-dscp-mapping-table**

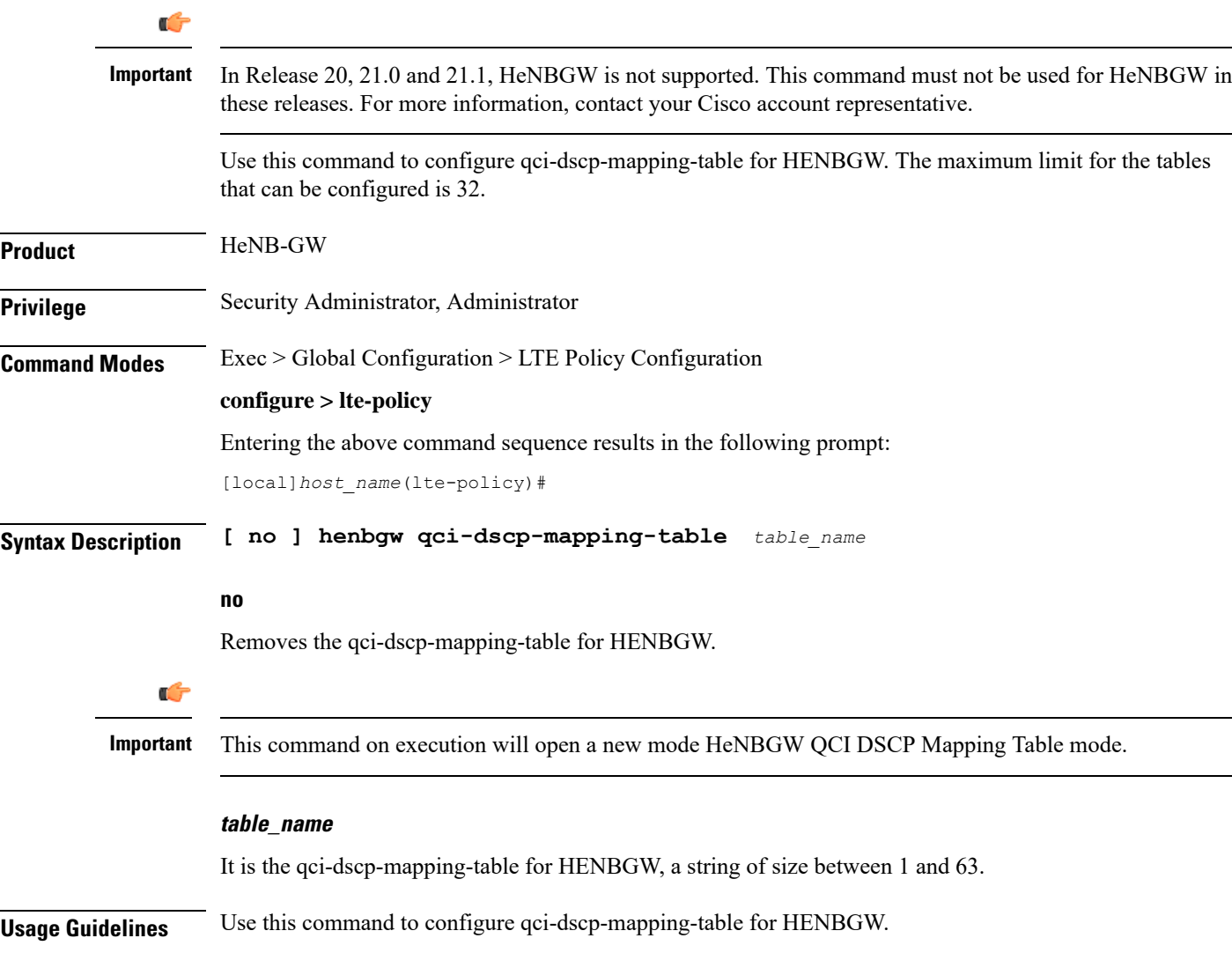

### **Example**

Following command configures qci-dscp-mapping-table by name table1 for HENBGW.

```
henbgw qci-dscp-mapping-table table1
```
## <span id="page-9-0"></span>**henbgw s1-reset**

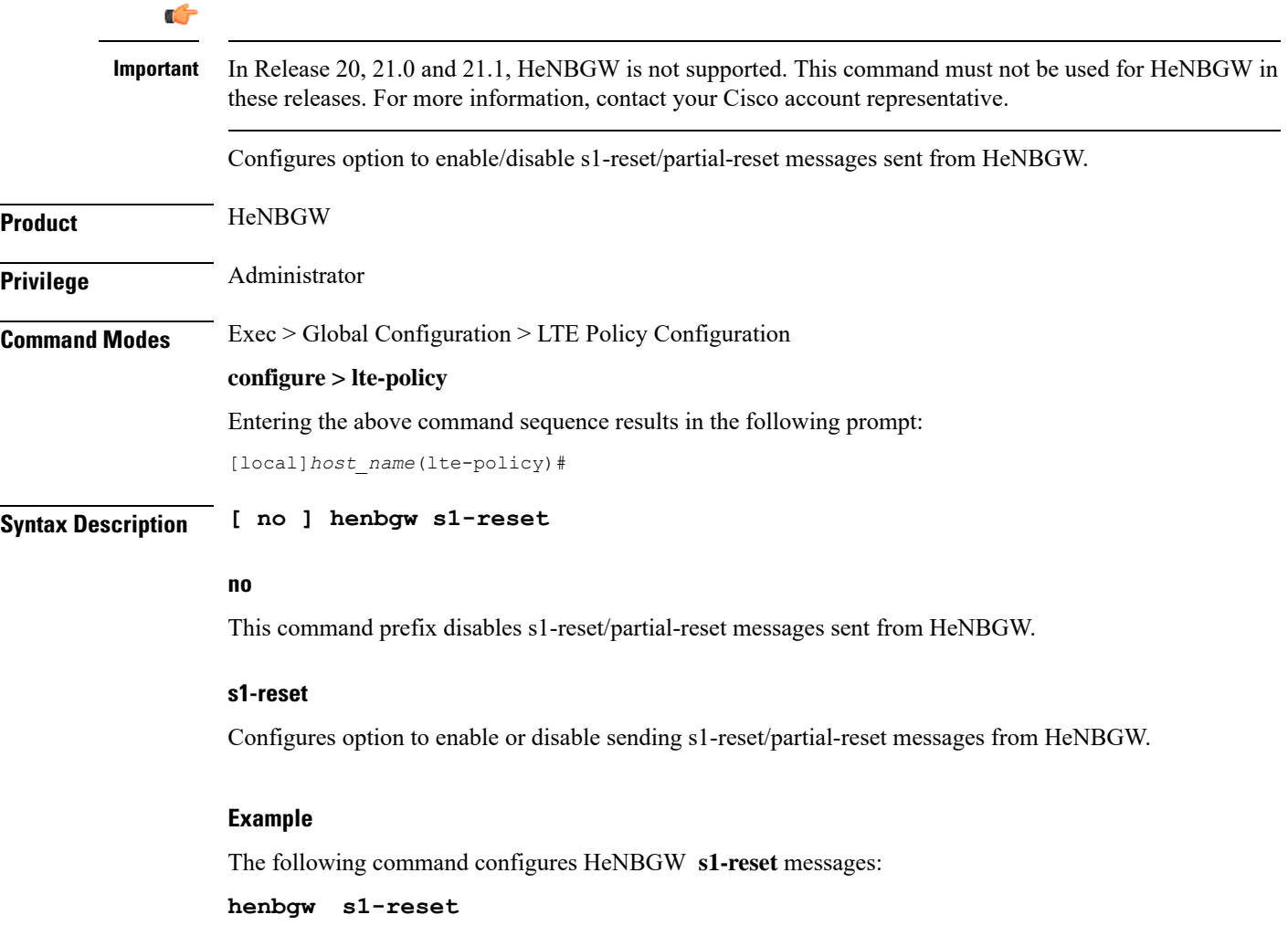

### <span id="page-9-1"></span>**henbgw session-recovery idle-timeout**

### Ú

In Release 20, 21.0 and 21.1, HeNBGW is not supported. This command must not be used for HeNBGW in these releases. For more information, contact your Cisco account representative. **Important**

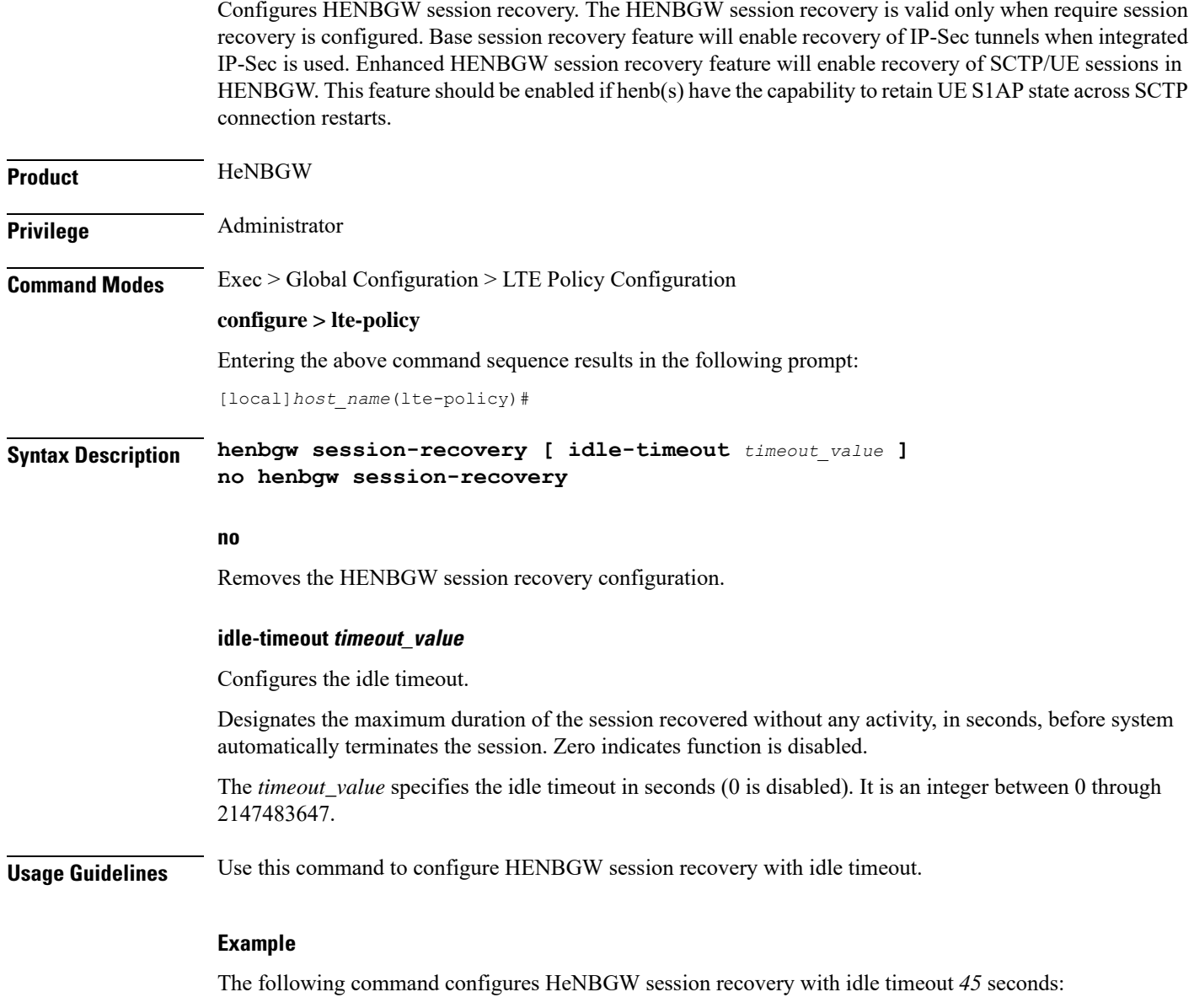

**henbgw session-recovery idle-timeout** *45*

### <span id="page-10-0"></span>**ho-restrict-list**

Creates a handover (HO) restriction list or specifies an existing HO restriction list and enters the Handover Restriction List Configuration Mode.

**Product** 

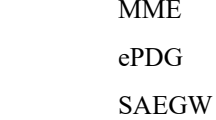

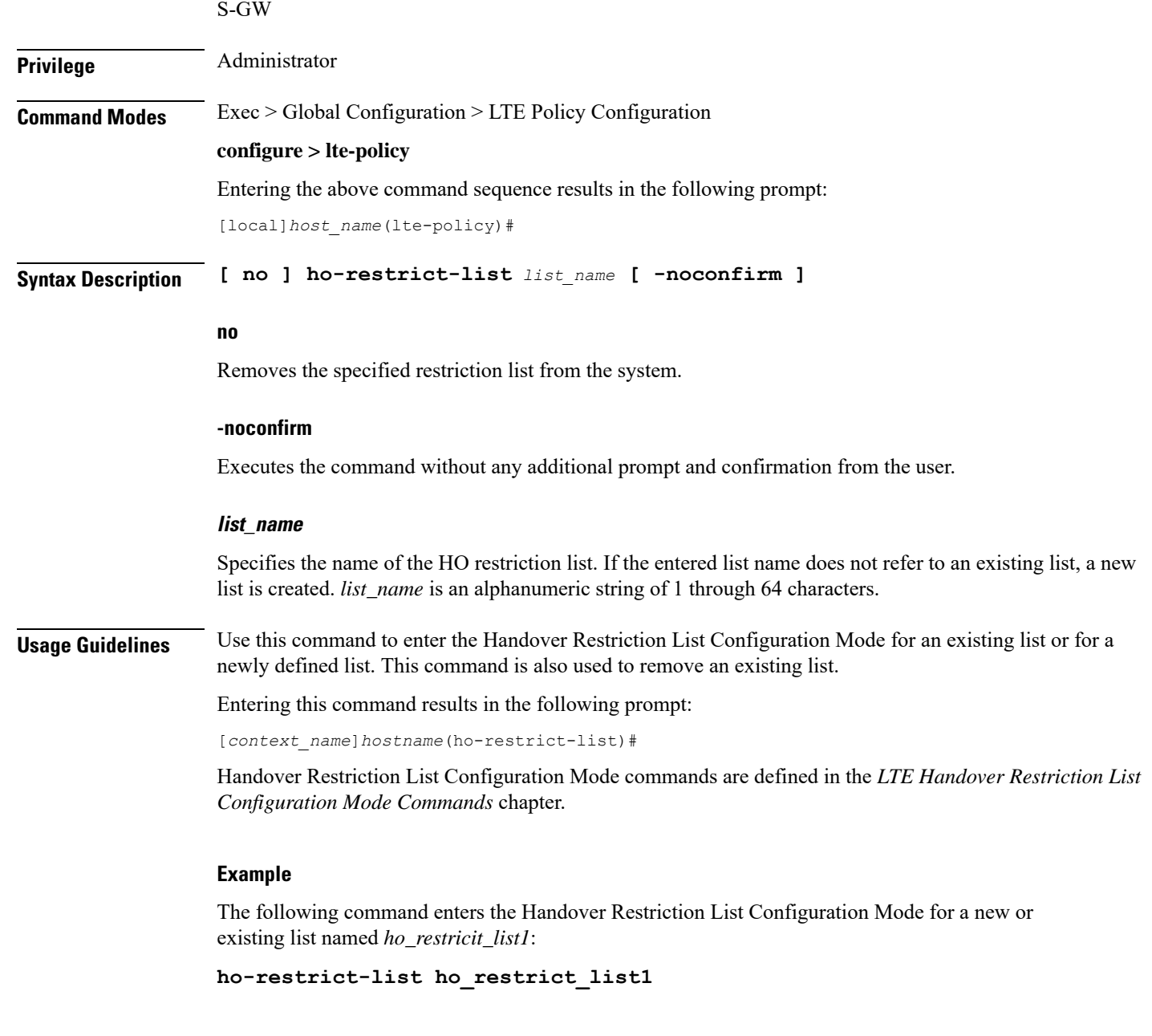

# <span id="page-11-0"></span>**imei-tac-group**

Creates an IMEI-TAC group and provides commands to configure up to 25,000 IMEI-TACs (international mobile equipment identity - type allocation code (IMEI-TAC) that can be used as the filtering criteria for Operator Policy selection.

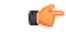

**Important** This functionality is available on releases 18.6, 19.4, and 20.0 and higher.

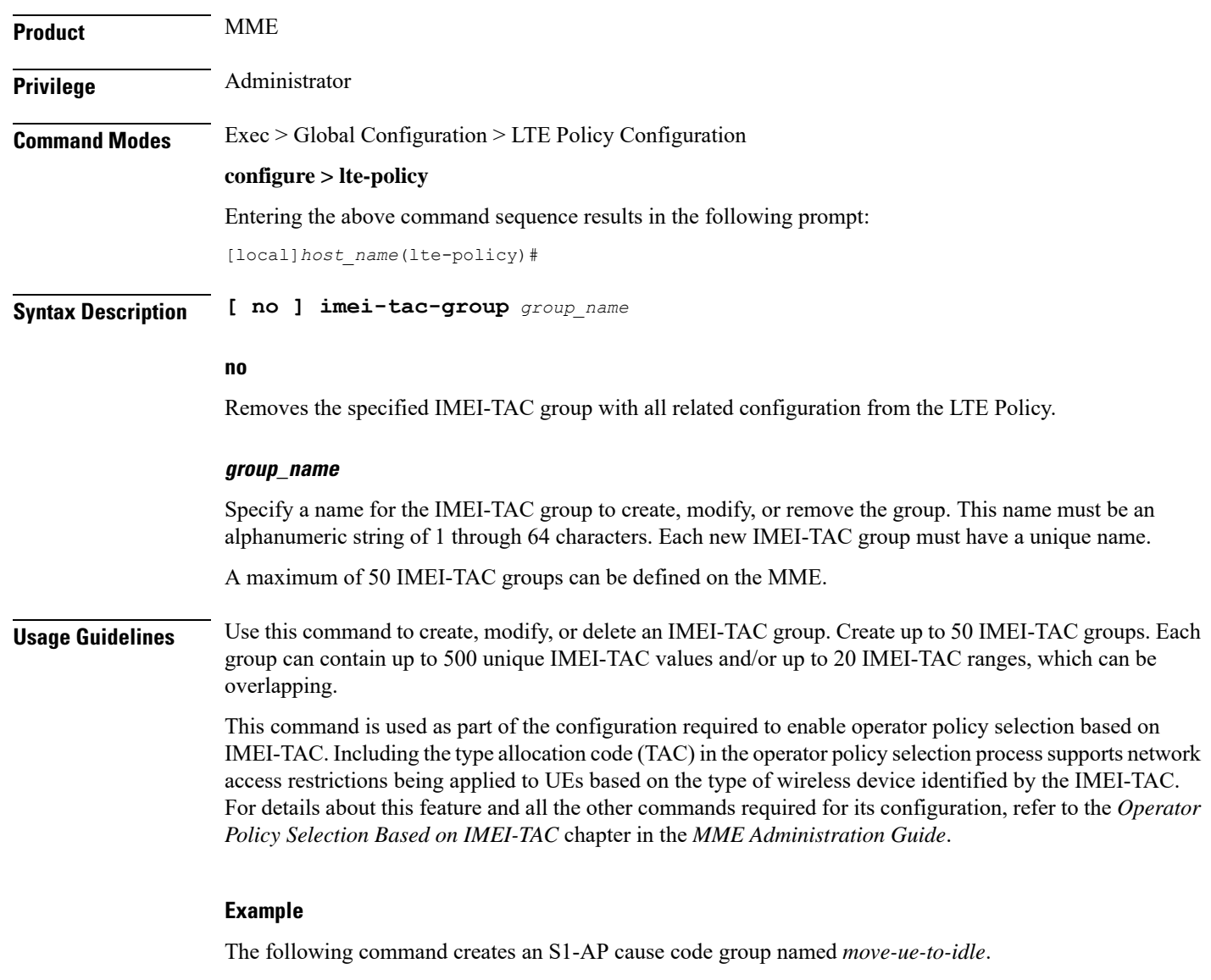

**cause-code-group move-ue-to-idle protocol s1ap**

# <span id="page-12-0"></span>**imsi-group**

 $\overline{\phantom{a}}$ 

This command configures the International Mobile Subscriber Identity (IMSI) group.

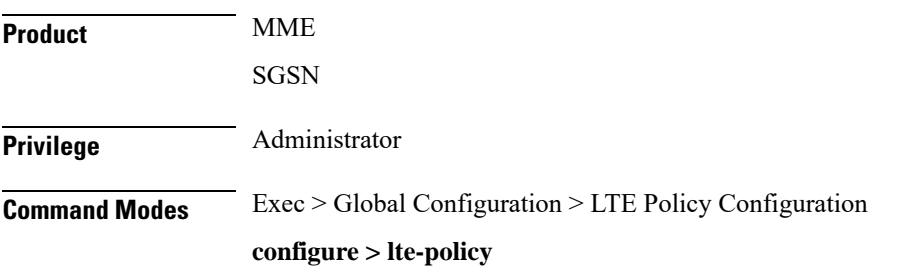

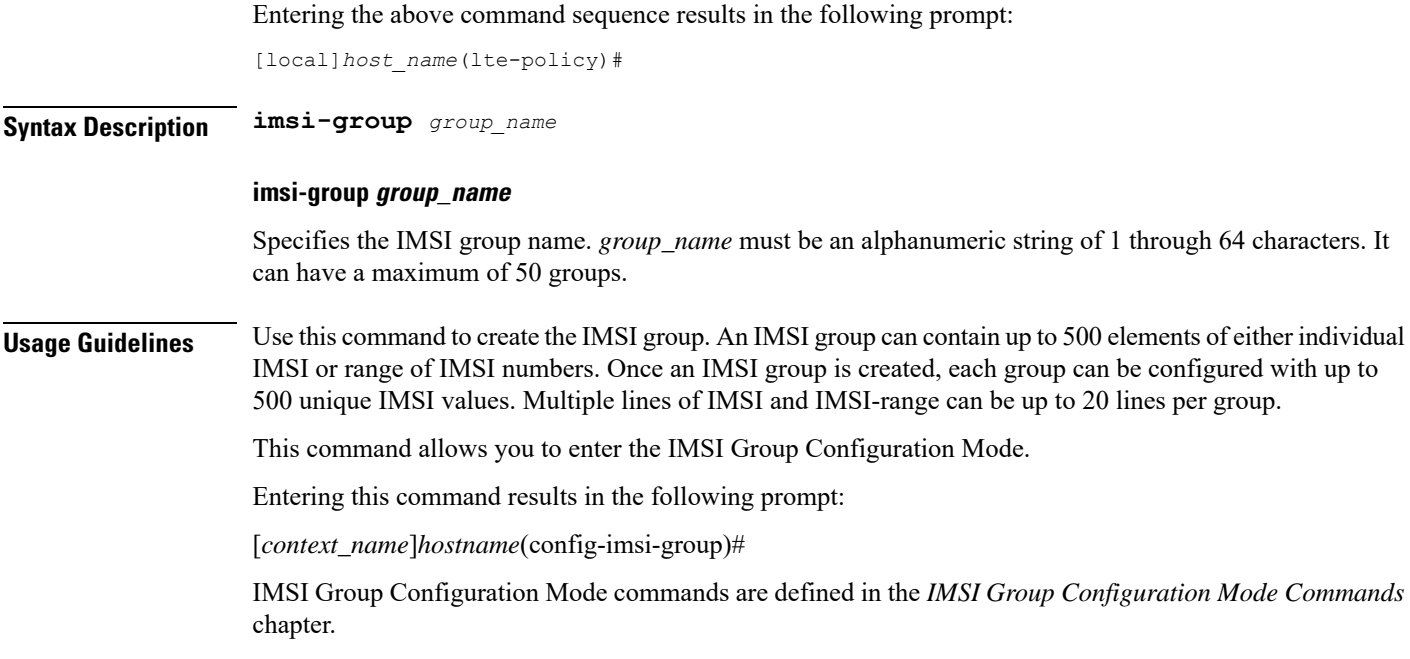

# <span id="page-13-0"></span>**lte-emergency-profile**

Creates an LTE emergency profile or specifies an existing emergency profile and enters the LTE Emergency Profile Configuration Mode.

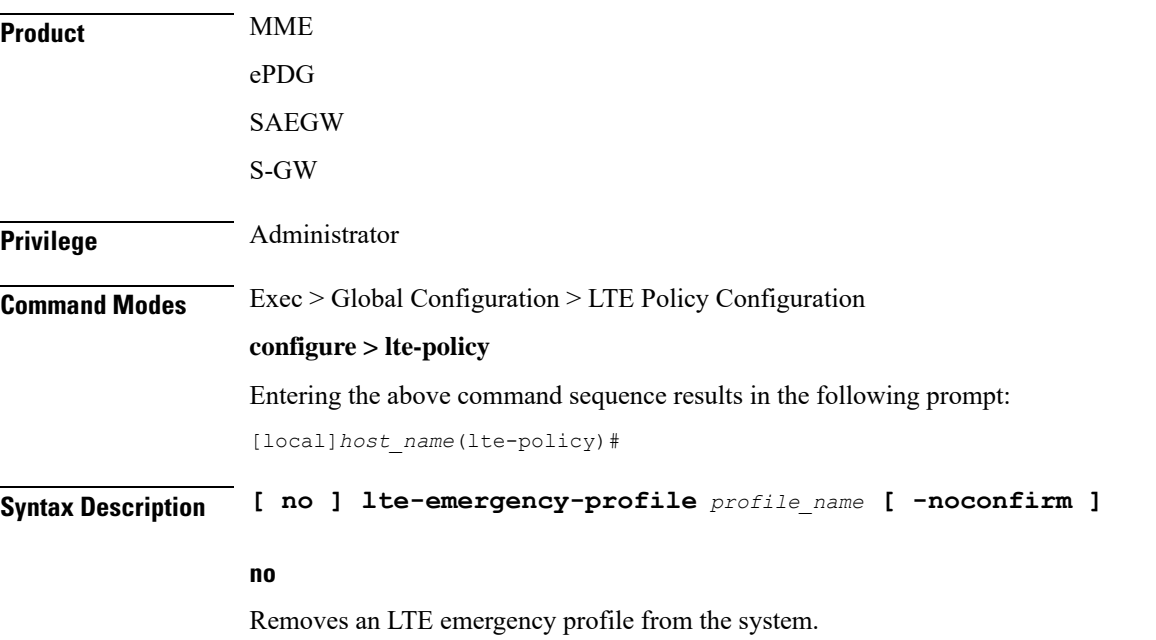

### **profile\_name**

Specifies the name of the LTE emergency profile being created or accessed. If the profile name does not refer to an existing profile, a new profile is created. *profile\_name* is an alphanumeric string of 1 through 64 characters.

### **-noconfirm**

Executes the command without any additional prompt and confirmation from the user.

**Usage Guidelines** Use this command to enter the LTE Emergency Profile Configuration Mode for an existing profile or for a newly defined profile. This command is also used to remove an existing profile.

Ú

**Important** A maximum of four LTE emergency profiles are allowed per system.

Entering this command results in the following prompt:

[*context\_name*]*hostname*(lte-emergency-profile)#

LTE Emergency Profile Configuration Mode commands are defined in the *LTE Emergency Profile Configuration Mode Commands* chapter.

#### **Example**

The following command enters the LTE Emergency Profile Configuration Mode for a new or existing profile named *emergency\_profile3*:

**lte-emergency-profile emergency\_profile3**

### <span id="page-14-0"></span>**mec-tai-grp**

Creates a MEC TAI Group and enters the MEC TAI Group Configuration Mode. **Product** MME **Privilege** Administrator **Command Modes** Exec > Global Configuration > LTE Policy Configuration **configure > lte-policy** Entering the above command sequence results in the following prompt: [local]*host\_name*(lte-policy)# **Syntax Description [ no ] mec-tai-grp** *grp\_name* **no** Removes the MEC TAI Group from the system.

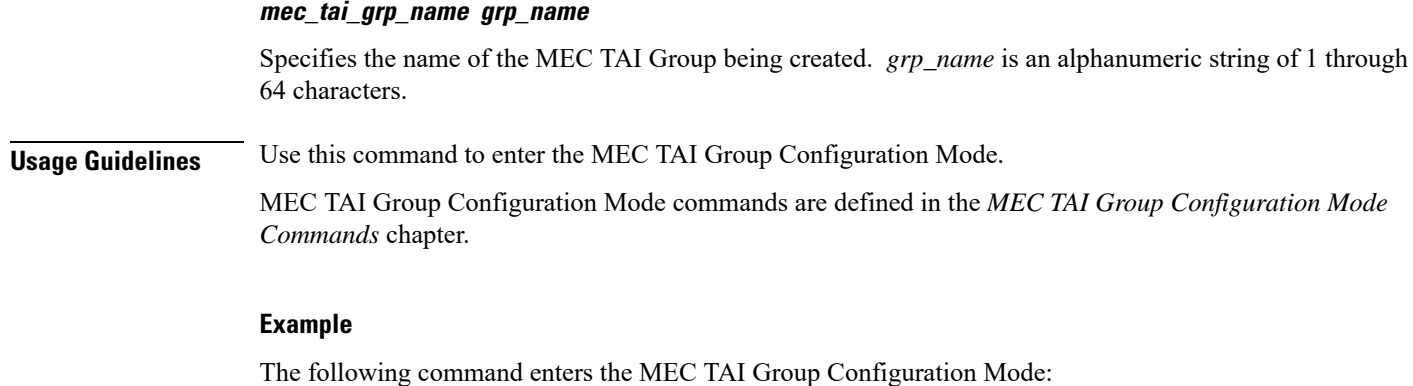

**mec-tai-grp mgrp1**

## <span id="page-15-0"></span>**mme henbgw mgmt-db**

Creates an MME HeNB-GW Management Database or specifies an existing database and enters the HeNB-GW Management Database Configuration mode.

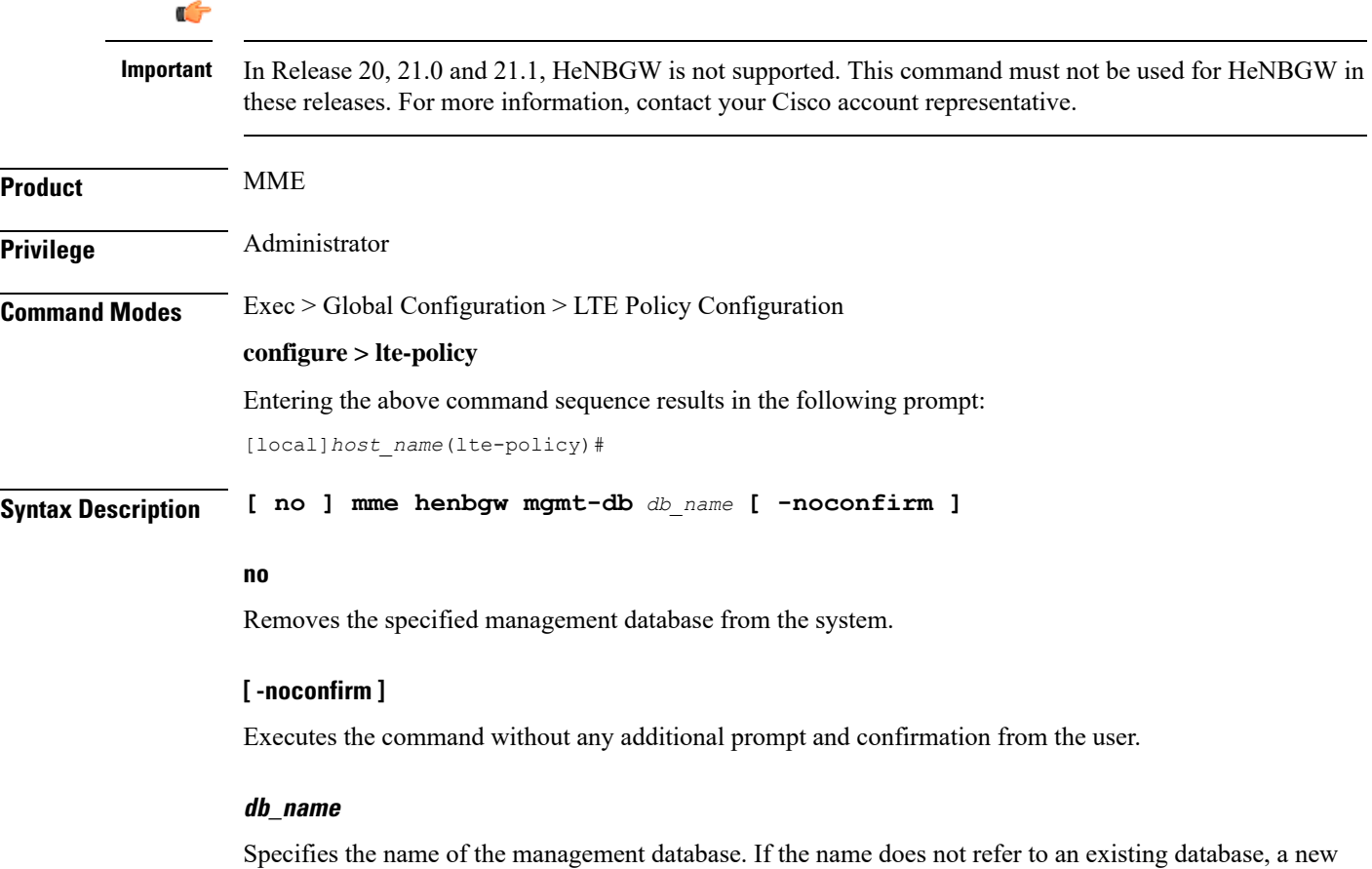

database is created. *db\_name* is an alphanumeric string of 1 through 64 characters.

**Usage Guidelines** Use this command to create a new, or enter the existing MME HeNB-GW management database. This command enables configuration for the MME to distinguish between an HeNB-GW and an eNodeB.

> In case of S1-based handovers to Home eNodeBs served by a HeNB-GW, the lookup at the MME for the target eNodeB based on global eNodeB id cannot be completed, as the MME is aware of only the HeNB-GW. In those cases, an additional lookup needs to be performed based on the TAI, in order to find the HeNB-GW serving the Home eNodeB. TheS1 Handover request message will then be sent to the HeNB-GW and forwarded to the correct Home eNodeB in order to prepare the target RAN node for handover.

One HeNB-GW management database is allowed per LTE Policy.

A maximum of 8 HeNB-GWs can be configured within this management database.

Entering this command results in the following prompt:

[*context\_name*]*hostname*(henbgw-mgmt-db)#

MME HeNB-GW management database commands are defined in the *LTE MME HeNB-GW Management Database Configuration Mode Commands* chapter.

#### **Example**

The following command enters the existing LTE MME HeNB-GW Managment Database Configuration Mode (or creates it if it does not already exist) for the database named henbgw\_db1:

**mme henbgw mgmt-db henbgw\_db1**

### <span id="page-16-0"></span>**mme paging cache**

Enable or disables caching of the MME's paging and providesthe operator configurable paging cache controls.

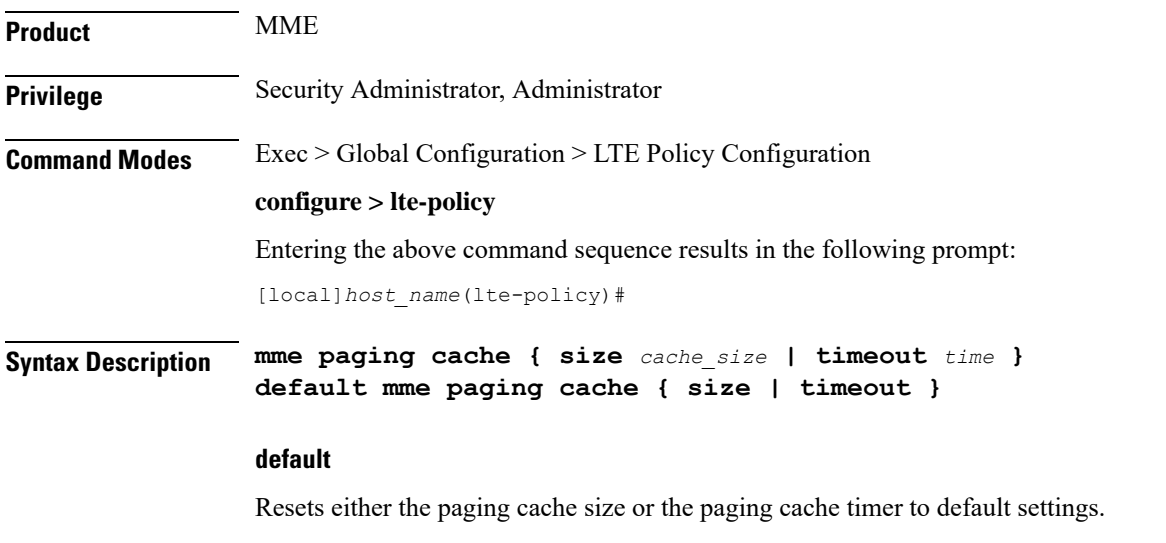

### **size cache\_size**

*cache\_size*: Enter an integer from 0 to 10000 to specify the maximum number of Tracking Area Code (TAC) entries to be cached.

Entering the '0' value disables caching and should be followed by use of the **mmepaging cache clear** command (in the Exec mode). See the *Example* section.

Default cache size = 5000 TAC entries per SessMgr.

#### **timeout time**

*time*: Enter an integer from 1 to 1440 to specify the number of minutes that each Tracking Area Code (TAC) entry remains valid.

A lower cache timeout helps to refresh the cache frequently and enables this functionality to quickly adapt to changes in the network. We recommend the **timeout** value be less than the expected eNodeB flap frequency; for example, if the eNodeBs connected to the MME are expected to disconnect and reconnect every 10 minutes (due to network issues), then the timeout configuration should be less than 10 minutes.

Default timeout  $=$  5 minutes.

**Usage Guidelines** Both size and timeout must be configured to enable paging cache optimization. The **mme paging cache** command must be entered twice, once for each parameter.

#### **Example**

Use the following configuration to set the paging cache timeout to match the eNodeB flap frequency of 10 minutes:

**mme paging cache timeout 10**

Use the following configuration to set the paging cache size to 100:

**mme paging cache size 100**

Use the following configuration to set the paging cache size to  $0$  (to disable caching):

```
mme paging cache size 0
end
mme paging cache clear { all | instance sessmgr_instance }
```
### <span id="page-17-0"></span>**network-global-mme-id-mgmt-db**

Creates a new, or enters the existing MME group ID management database.

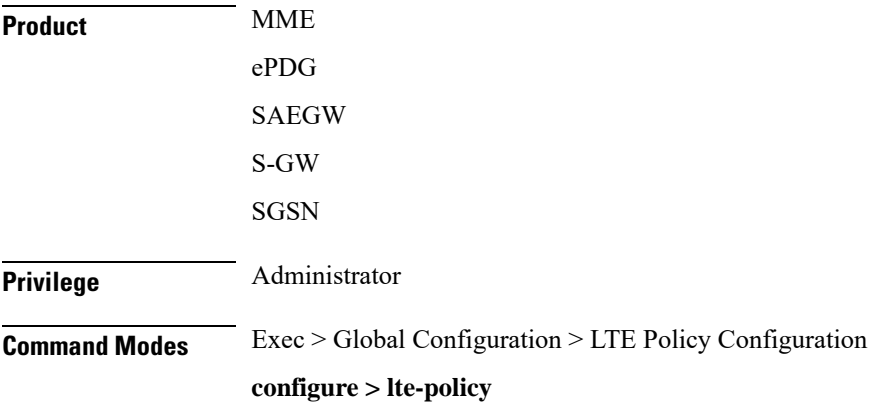

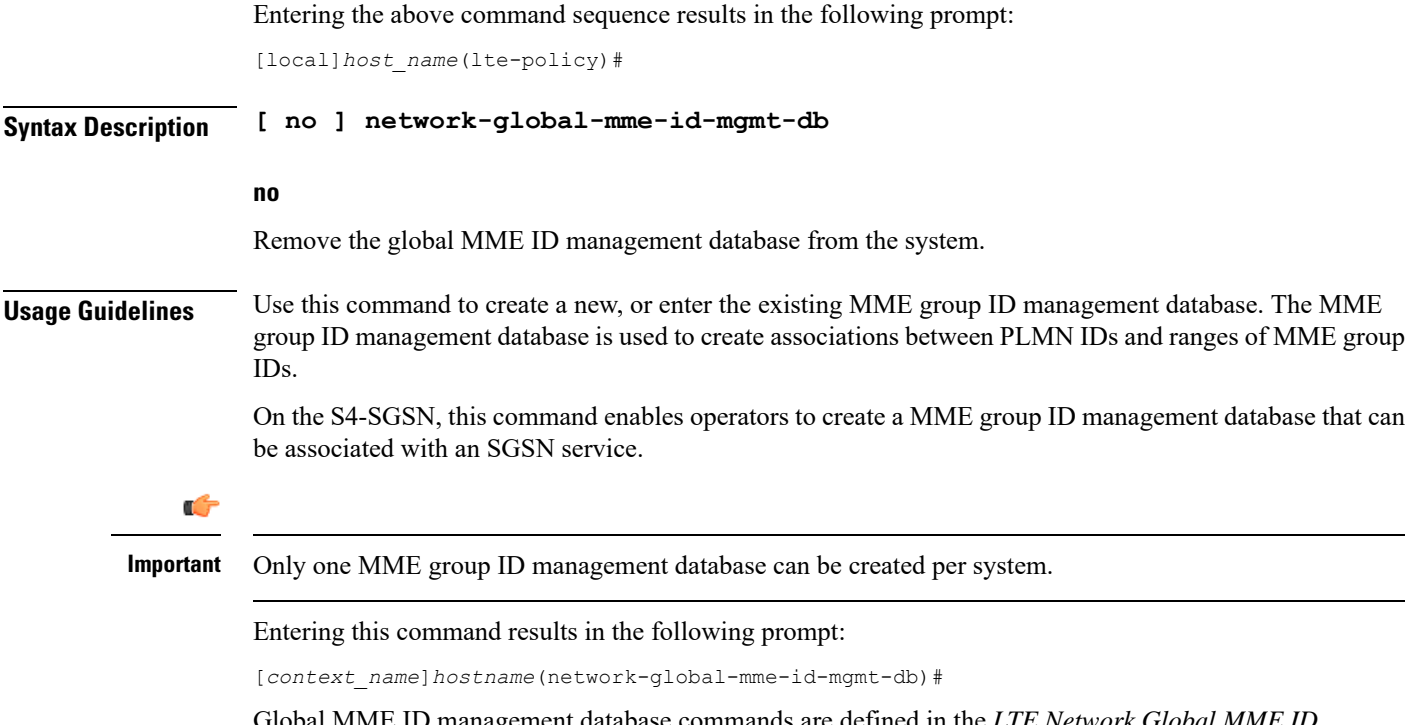

Global MME ID management database commands are defined in the *LTE Network Global MME ID Management Database Configuration Mode Commands* chapter.

## <span id="page-18-0"></span>**paging-map**

Creates a paging map or specifies an existing paging map and enters the Paging Map Configuration Mode.

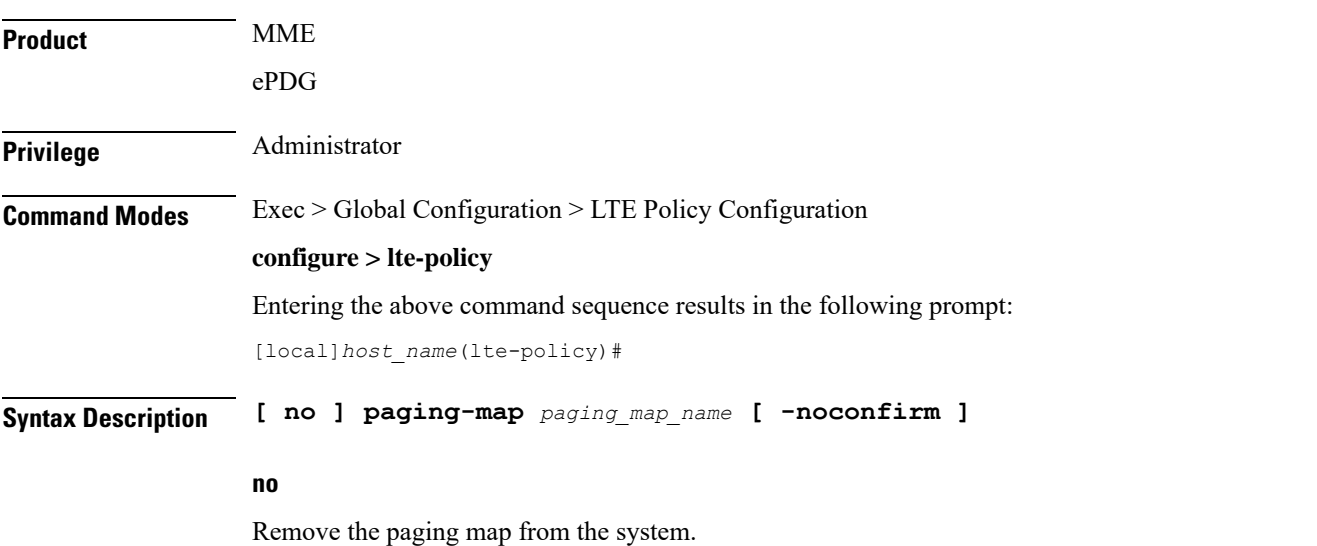

### **paging\_map\_name**

Specifies the name of the paging map being created or accessed. If the map name does not refer to an existing map, a new map is created. *paging\_map\_name* must be an alphanumeric string of 1 through 64 characters.

### **-noconfirm**

Executes the command without any additional prompt and confirmation from the user.

**Usage Guidelines** Enter the Paging Map Configuration Mode for an existing or newly defined map. This command is also used to remove an existing map.

Entering this command results in the following prompt:

*hostname*(paging-map)#

Paging Map Configuration Mode commands are defined in the *LTE Paging Map Configuration Mode Commands* chapter.

Refer to the *Heuristic and Intelligent Paging* chapter in the *MME Administration Guide* for more information about Paging Maps.

#### **Example**

The following command enters the existing Paging Map Configuration Mode (or creates it if it does not already exist) for the map named *map1*:

**paging-map map1**

### <span id="page-19-0"></span>**paging-profile**

Creates a paging profile or specifies an existing paging profile and enters the Paging Profile Configuration Mode.

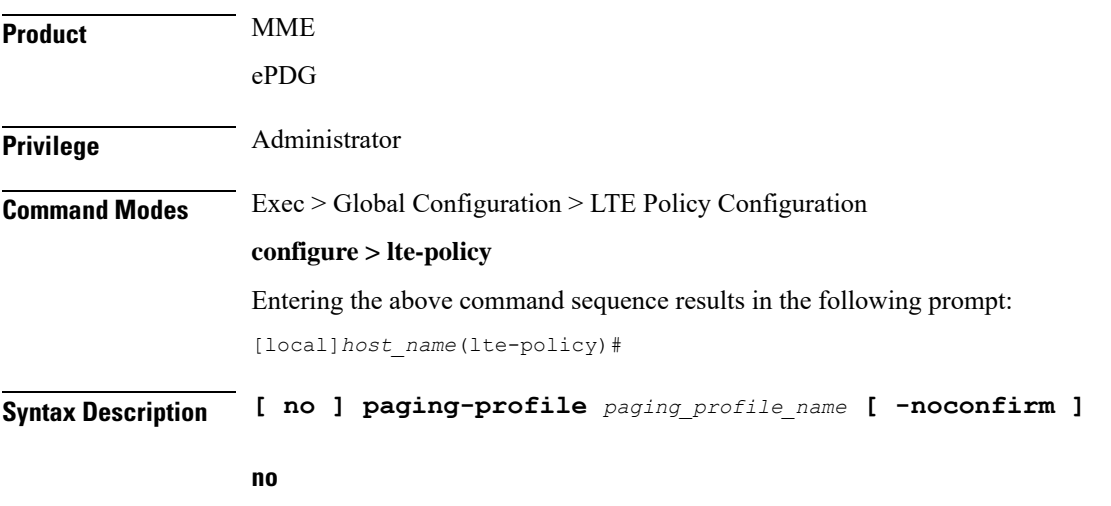

Remove the paging map from the system.

### **paging\_profile\_name**

Specifies the name of the paging profile being created or accessed. If the profile name does not refer to an existing profile, a new profile is created. *paging\_profile\_name* must be an alphanumeric string of 1 through 64 characters.

### **-noconfirm**

Executes the command without any additional prompt and confirmation from the user.

**Usage Guidelines** Enter the Paging Profile Configuration Mode for an existing or newly defined paging profile. This command is also used to remove an existing profile.

Entering this command results in the following prompt:

*hostname*(paging-profile)#

Paging Profile Configuration Mode commands are defined in the *LTE Paging Profile Configuration Mode Commands* chapter.

Refer to the *Heuristic and Intelligent Paging* chapter in the *MME Administration Guide* for more information about Paging Profiles.

### **Example**

The following command enters the existing Paging Profile Configuration Mode (or creates it if it does not already exist) for the profile named *profile1*:

**paging-profile profile1**

### <span id="page-20-0"></span>**peer-map**

Creates a peer map and enters the LTE Peer Map Configuration mode.

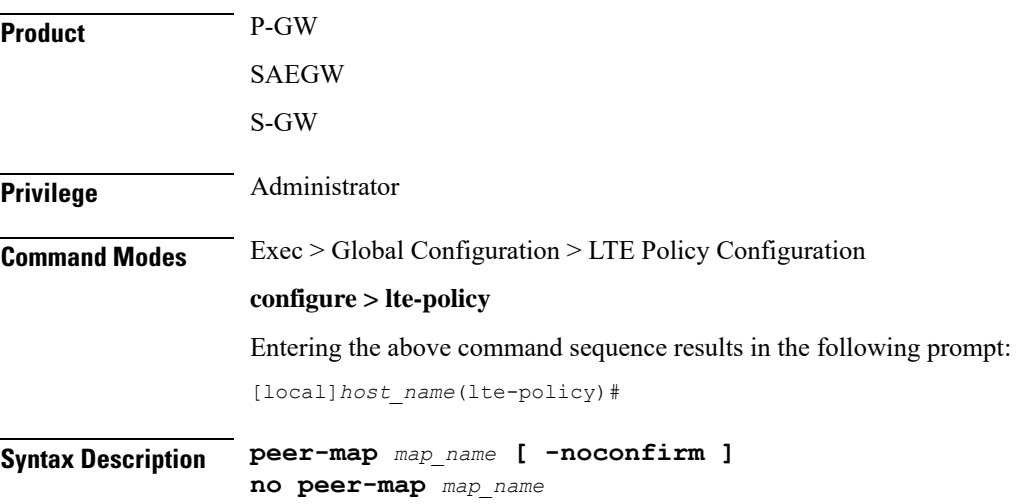

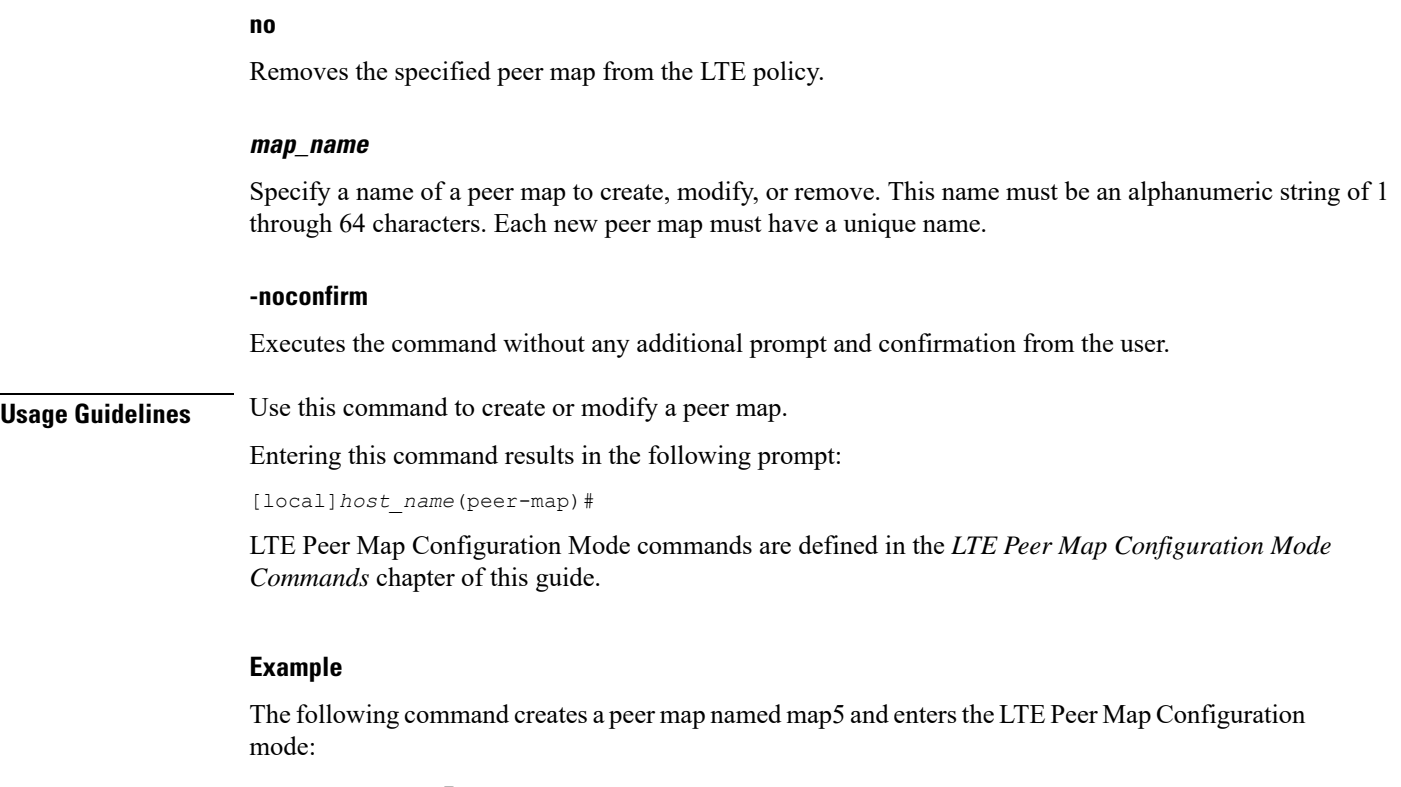

**peer-map map5**

### <span id="page-21-0"></span>**sgsn-mme**

This command is used to enable or disable subscriber data optimization in a SGSN-MME combo node.

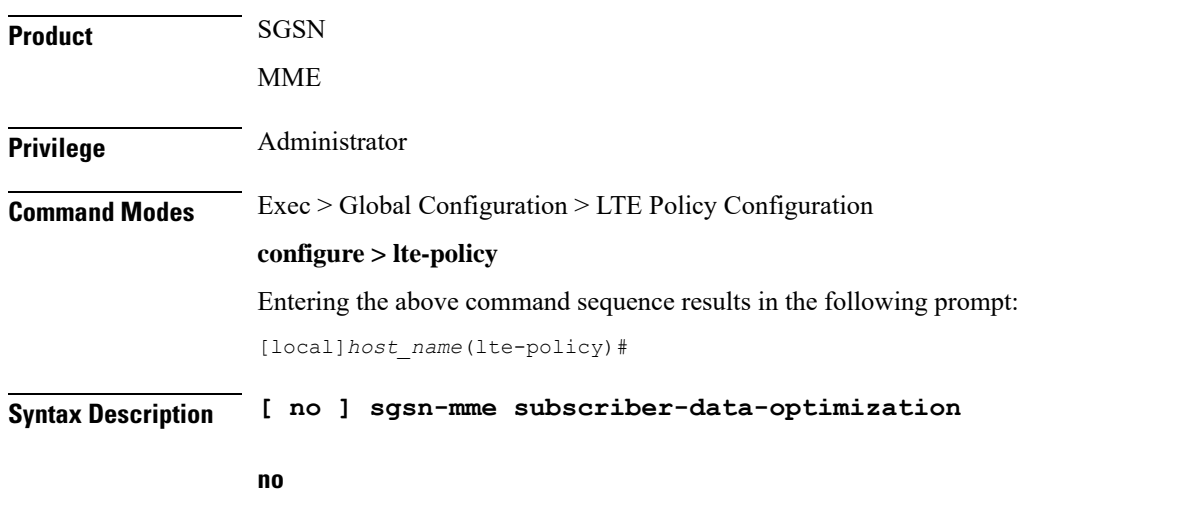

Disables the configured optimization in a SGSN-MME combo node.

#### **subscriber-data-optimization**

Enables subscriber data optimization in a SGSN-MME combo node.

**Usage Guidelines** This command is used to configure data optimization in a SGSN-MME combo node. When this command is configured in a co-located SGSN and MME node, lower memory or CPU utilization and reduced signaling towards other nodes in network is achieved. This feature is supported by both the S4-SGSN and the Gn-SGSN. For the feature to apply to a Gn-SGSN, the Gn-SGSN must be configured to connect to an HSS. The is a licensed Cisco feature. A separate feature license is required. Contact your Cisco account representative for detailed information on specific licensing requirements. For information on installing and verifying licenses, refer to the *Managing License Keys section of the Software Management Operations chapter in the System Administration Guide*

#### **Example**

The following command is used to enable subscriber data optimization in a SGSN-MME combo node.

**sgsn-mme subscriber-data-optimization**

### <span id="page-22-0"></span>**subscriber-map**

Creates a subscriber map or specifies an existing subscriber map and enters the Subscriber Map Configuration Mode.

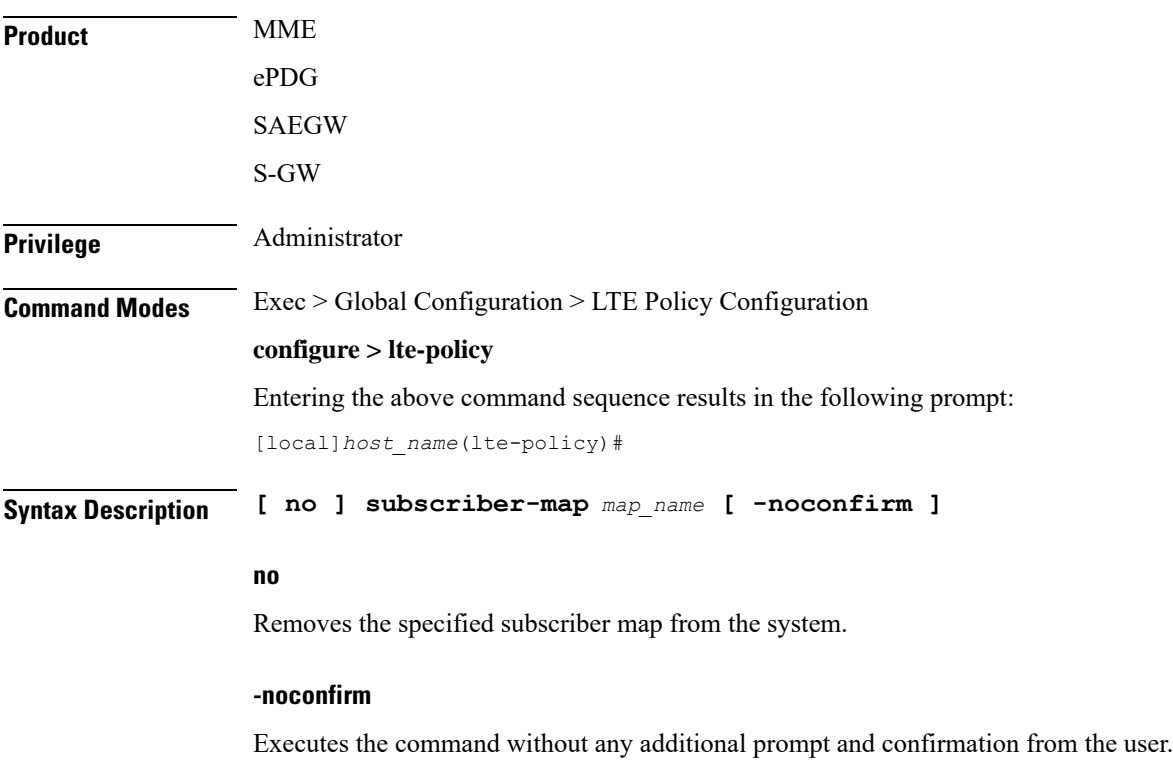

I

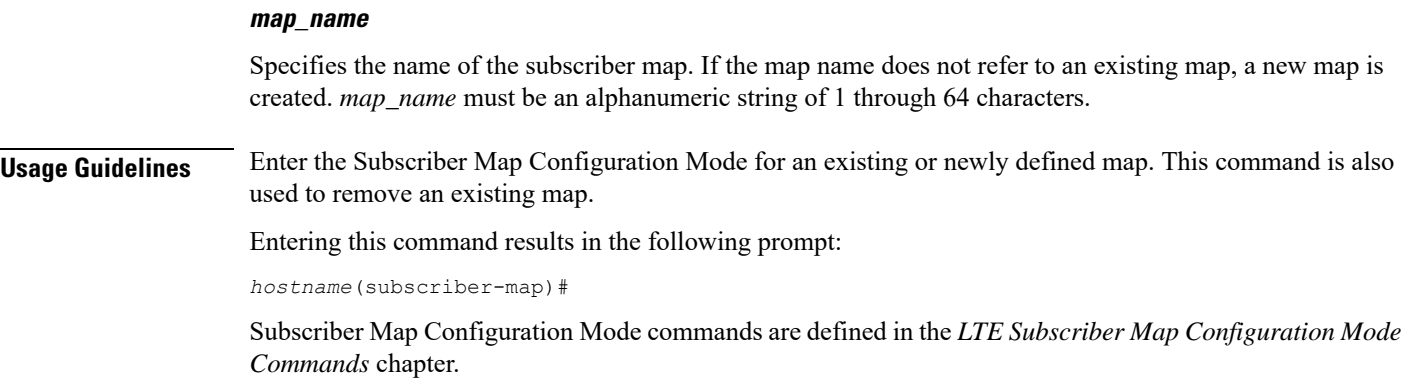

### **Example**

The following command enters the existing Subscriber Map Configuration Mode (or creates it if it does not already exist) for the map named *map1*:

**subscriber-map map1**

### <span id="page-23-0"></span>**tai-list-db**

 $\overline{\phantom{a}}$ 

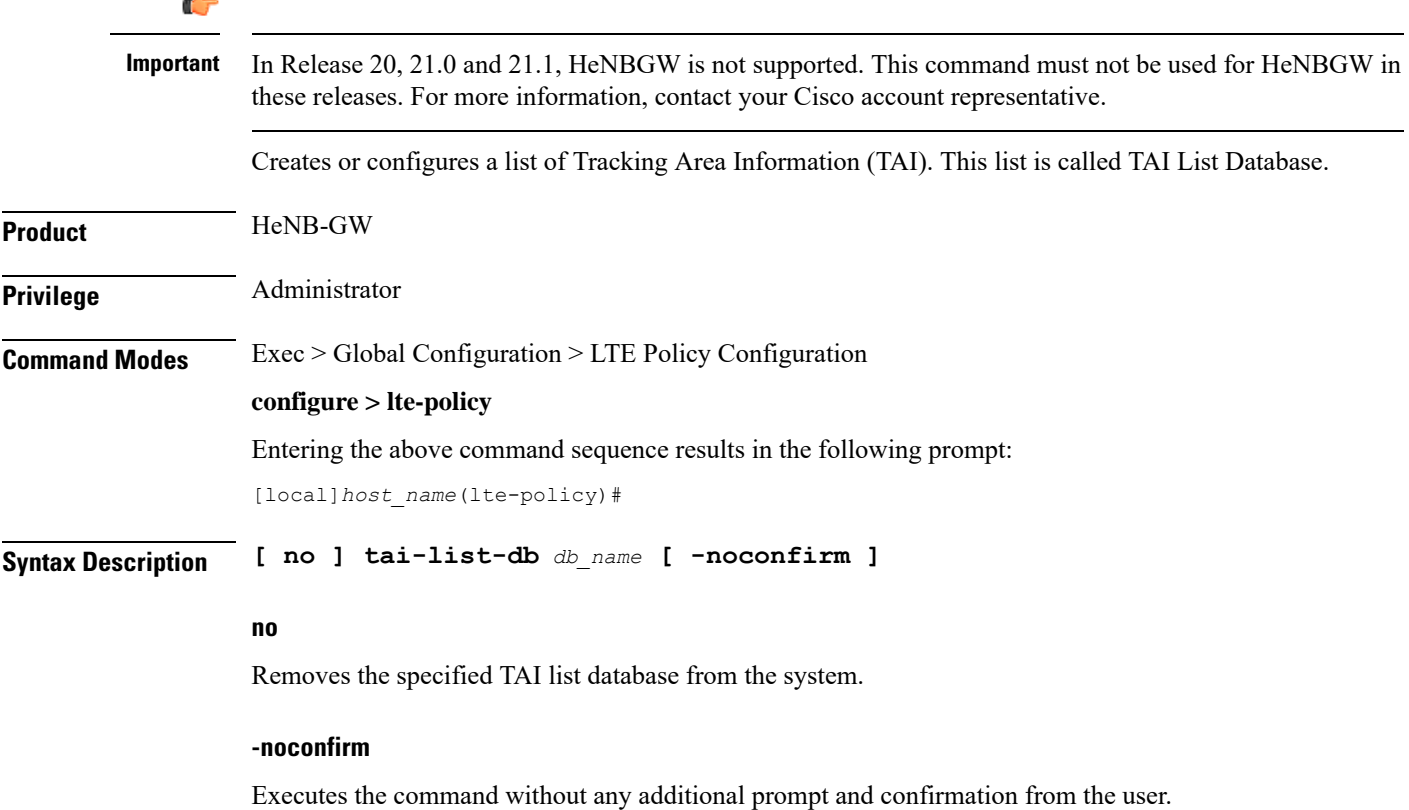

### **db\_name**

Specifies the name of the TAI list database. If the name does not refer to an existing database, a new database is created. *db\_name* is an alphanumeric string of 1 through 64 characters.

**Usage Guidelines** Enters the TAI List Database Configuration Mode for an existing or newly defined database. This command is also used to remove an existing database.

Ú

**Important** Maximum of eight TAI List Database instances can be created in a system.

Entering this command results in the following prompt:

[*context\_name*]*hostname*(tai-list-db)#

TAI List Database Configuration Mode commands are defined in the *TAI List Database Configuration Mode Commands* chapter.

### **Example**

The following command enters the existing TAI List Database configuration mode (or creates it if it does not already exist) for the database named *tai\_db1*:

**tai-list-db tai\_db1**

### <span id="page-24-0"></span>**tai-mgmt-db**

Creates a Tracking Area Identifier (TAI) Management Database or specifies an existing database and enters the TAI Management Database Configuration mode. On an S4-SGSN, this command is used as part of configuring S-GWs and their associated RAIs to bypass DNS resolution of RAI FQDN for obtaining the S-GW address.

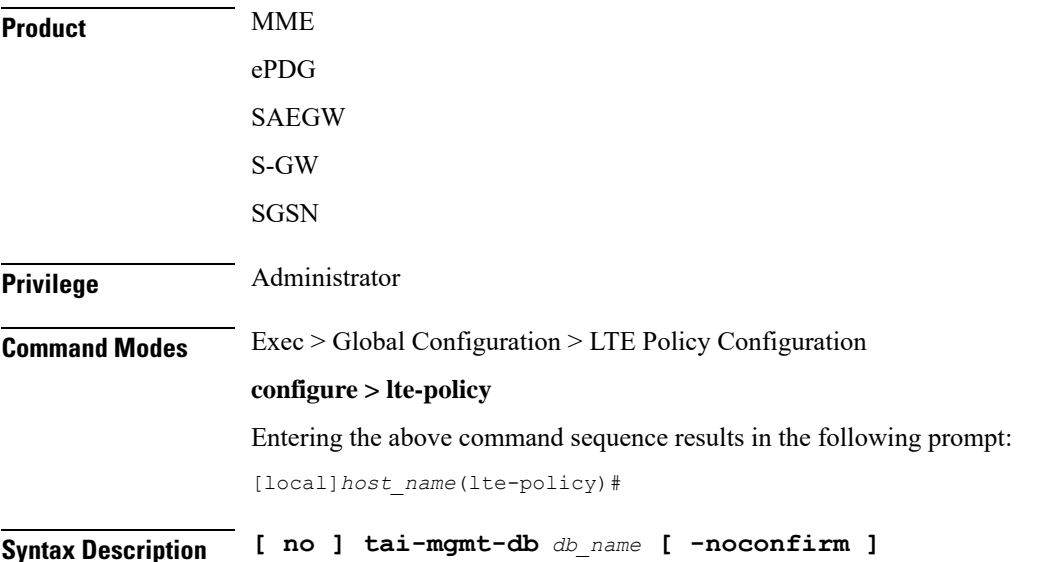

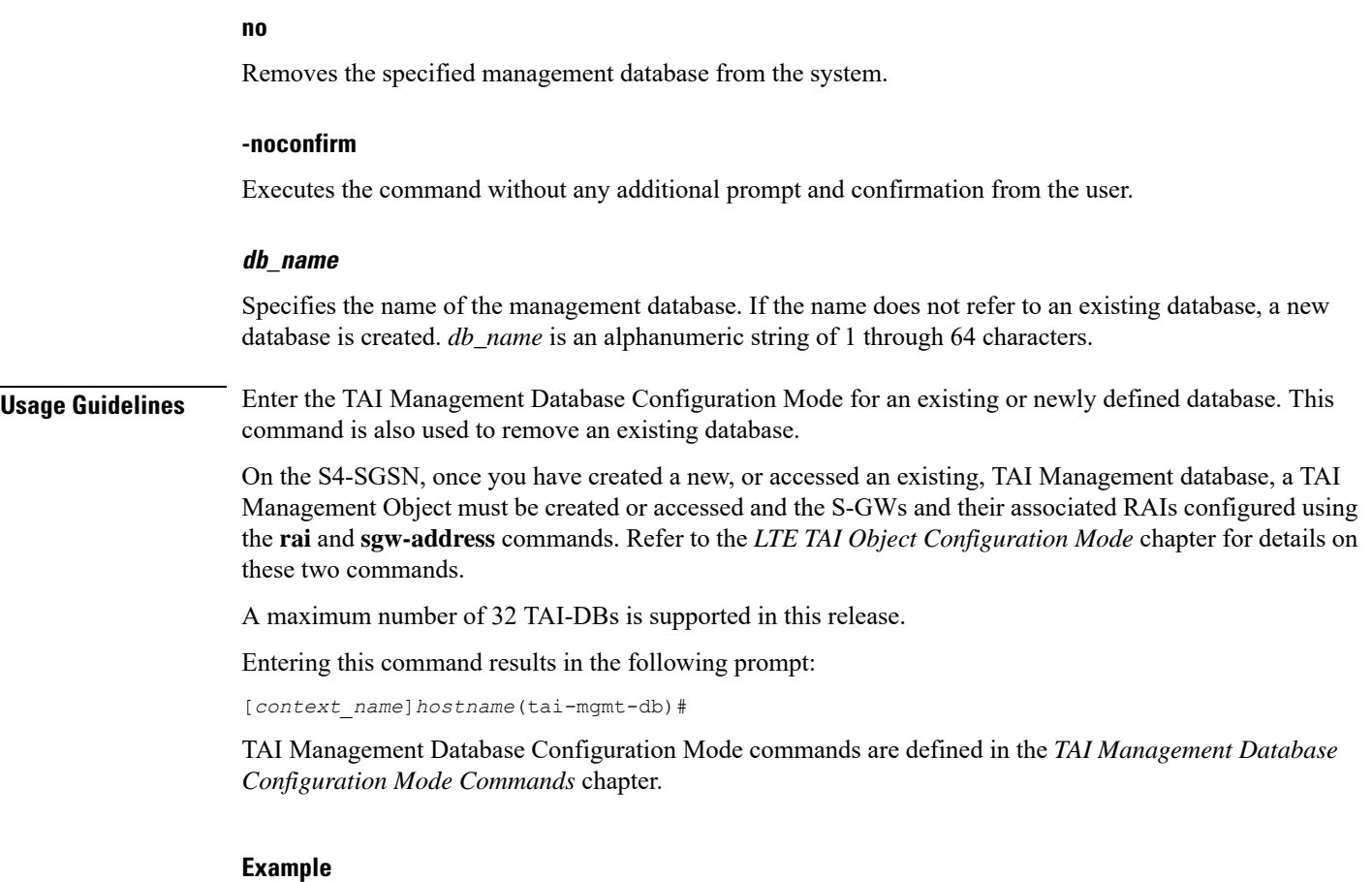

The following command enters the existing TAI Management Database configuration mode (or creates it if it does not already exist) for the database named *tai\_db1*:

**tai-mgmt-db tai\_db1**